# QMAIL (Quick Mail) Version 2.0 Copyright (C) 1991,1993 *Affirmative Computer Systems*

## **Introduction**

*QMail* is an MHS compatible mailer designed to give you all the powerful basic features of the popular email packages in a simple to use, command line utility. With *QMail*, you can send simple on-line email messages from any application or batch file or you can send full messages stored in files. You can also attach files to any mail message using wildcards or lists or simple file names as you desire.

#### **Requirements**

The only requirements for *QMail* is an *MHS* installation and imagination. Of course, a PC of some type and some amount of memory would be helpful as well.

#### **Installation**

The only installation necessary for *QMail* to operate conveniently is to place the QMAIL.EXE application in the users' path somewhere. Additional installation instructions are required for registering *QMail* and can be found in the section entitled *registration.*

There are a number of environment variables that **MUST** be set correctly for *QMail* to function.

- *MV* This is the single most important environment variable since it tells *MHS* and its supporting applications where it is located. **MV** should point to the root of the *MHS* directory structure. For example **MV=F:\** states that *MHS* is located in F:\MHS. If **MV=F:\EMAIL** then *MHS* would be located in F:\EMAIL\MHS
- *USR* This should be set to the *MHS* username for each user. *QMail* (and *MHS*) use this variable for return mail addresses and for scanning the correct mailbox. The easiest way to ensure that this is always set correctly is to place the line **DOS SET USR="%LOGIN\_NAME"** in the Novell system login script.

## **Using** *QMail*

*QMail* has numerous command line parameters to allow for a variety of available options. By simply entering QMAIL, a list of the options will be presented.

Each option (or parameter) usually requires some argument to qualify the option. For

example, the "-T" parameter requires an address to make it valid. There are five types of arguments used throughout this documentation:

- **{}** this is the most simplistic of all arguments. Simply stated, it means there are no arguments required. For example "-R" has no arguments. It simply turns on the return-receipt flag.
- **{Filename}** Any fully qualified filename. This can include full path or simple local filenames. Wildcards may be used in some arguments. See the option description for more information.
- **{Address}** A valid *MHS* address. An *MHS* address follows the format USER@HOST. That is, you should always have the username preceding the " $@$ ". The HOST in this case would be the remote *MHS* hub where USER is residing. If a HOST is not specified, the local host name will be used.

*QMail* uses a number of validation routines to verify that these addresses are correct. If the address is local (on this host) then *QMail* checks the local host tables to ensure that the user actually exists. If it is a remote user, *QMail* checks to ensure that the host name is a known host.

**{List}** - Probably one of the most powerful features of *QMail* is its ability to handle lists of information. The list structure is simply a comma delimited set of information pertinent to the option. For example, A,B,C,D would be a list of characters. You may also include directives to scan files for this information. This expands the use of the command line. Normally, DOS only supports about 128 characters in a single command. As a command line mailer, this could be very limiting to *QMail's* operation. As another example lets look at the list A,B,@FILE1,D,@FILE2. This tells *QMAIL* to use "A", and "B" and "D" as above, however, it should also look at the files "FILE1" and "FILE2" for additional lists. The structure of these files are simply line after line of this **{List}** format. In this way, *QMail* is almost limitless in the amount of information it can pass. You can even have files that contain lists of file names that have lists of file names and so on...

**{Text}** - This is information usually enclosed in quotations.

**One Important Note.** Any parameters that include a space must be entirely enclosed in quotations. Otherwise *QMail* may misinterpret the parameter list.

For example:

-t"JOE@HOST {FAX 431-2345}"

is the correct way of using extended addressing to send a FAX (if available). -tJOE@HOST {FAX 431-2345}

will not work. *QMail* will interpret the {FAX and 431-2345} as options since they are preceded by a space.

# *QMail* **Options**

The following is a list of available options and their associated descriptions:

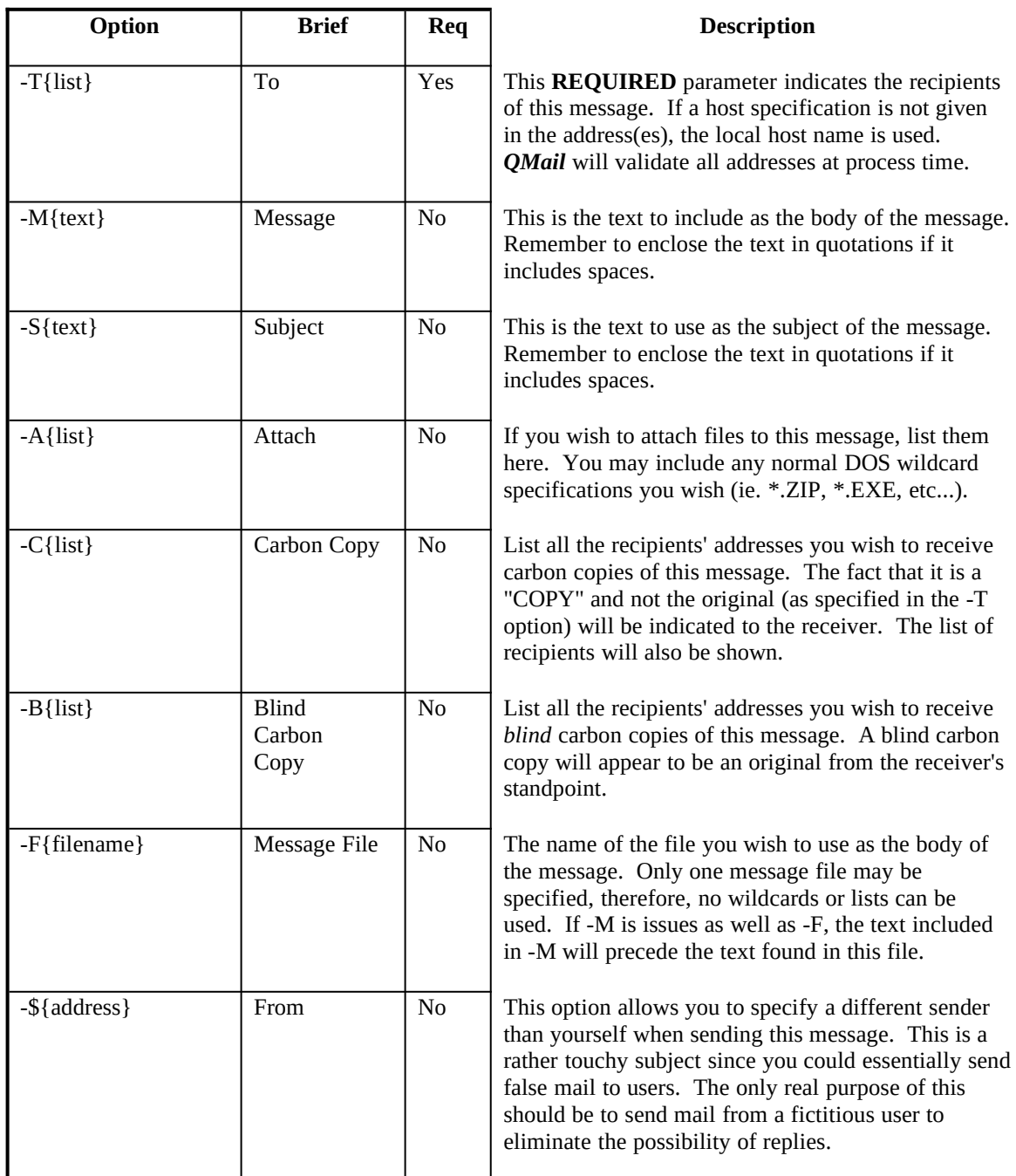

## **Error Messages**

*QMail* will return a variety of error messages to indicate a problem with the message. The following describes the messages and how to correct the situations:

## **Invalid address file: {filename}**

A filename was found in one of your lists that does not exist. This can also happen if one of your list files contains another filename that does not exist. Check all your parameters and referenced files for possible problems.

#### **Invalid attachment file: {filename}**

One of the attachments specified cannot be located. Check all parameters and lists and referenced files for possible problems.

#### **Attachment file not found: {filename}**

This will only result if no attachments listed can be located. In other words, if you try to attach \*.DAT and there are no .DAT files to be found, this message will be returned.

#### **Error creating attachment temp file: {filename}**

You do not have correct access to the \MHS\MAIL\PARCEL directory. Each user must be able to write, create, and erase to this directory as needed. Alternatively, there may be a DOS error (disk full or corrupted disk) that can result in this message.

#### **Error opening attachment temp file: {filename}**

Almost an impossibility if the file gets created correctly, however, if you disk fills up or the file get mysteriously erased before it can be opened for writing, this error may result.

## **Error creating MHS temporary file: {filename}**

You do not have correct access to the \MHS\MAIL\SND directory. Each user must be able to write, create, and erase to this directory as needed. Alternately, there may be a DOS error (disk full or corrupted) that can result in this message.

## **Error opening MHS temporary file**

The temporary file was created successfully but *QMail* was unable to open it. You do not have correct access to the \MHS\MAIL\SND directory. Each user must be able to write, create, and erase to this directory as needed.

#### **Error closing MHS temporary file**

Although a rarity, this was placed here for completion sake. It simply indicates the *QMAIL* was unable to properly close the temporary file.

#### **Error writing to temp file: {filename}**

If the disk fills or there is some problem with the temporary file, this message will result. You may not have correct access to \MHS\MAIL\SND. All users should have create, write, and erase access to this directory.

## **Error copying attachment: {filename}**

An error occurred while trying to copy an attachment file to \MHS\MAIL\

PARCEL. This can result if the file is open by another user, the disk is full, or you do not have correct access to \MHS\MAIL\PARCEL. All users should have create, write and erase access to this directory.

# **Missing required parameter**

A parameter that is required for correct processing of your mail was missing. The message cannot be further processed. An example would be the "-T" parameter since without it, there would be no recipient.

# **Invalid host: {hostname}**

*QMail* performs various validation routines on all addresses. If an address is not local (the host name *is not* the local *MHS* host name), then the internal *MHS* host table is checked. If no host of this name is defined, this message will be returned. Check the address again and make sure the host has been defined.

# **No such user at this host: {username}**

**QMail** performs various validation routines on all addresses. If an address is local (the host name *is* the local *MHS* host name) then the internal *MHS* user list is checked. If no user of this name is defined, this message will be returned. Check the address again and verify that the hosts have been added. Also, make sure the user is properly defined by *MHS*

# **Error canceling message.**

If an error occurs during mail processing, a cleanup is done of all temporary files. If, for some reason, *QMail* is unable to delete one of these files, this error will result.

# **Missing or invalid message file: {filename}**

If a message file is specified with the "-F" option, and the file cannot be found, this error will result. It may also result if *QMail* cannot open the file correctly.

# **Getting Help**

You may contact Affirmative Computer Systems by calling (614)-431-8943 or by sending *MHS* email to *SUPPORT@AFFIRM*. The hub phone number is (614)-431- 0122. You may also send mail via Compuserver or Internet by mailing to *support@affirm.mhs.compuserve.com.*

# **Credits**

*MHS* is copyright Novell Inc.

# **Registration**

*QMail* is not free. It is being distributed using the *Shareware* concept that allows you to try the program before you purchase it. *QMail* in its unregistered form will pause for

keyboard input each time it is executed. To eliminate this restriction, follow the registration instructions below.

### **Registration Instructions**

To register *QMail*, fill out the following form and send it with a check or P.O. to: **Affirmative Computer Systems**

> 2097 Brittany Road Columbus, Ohio 43229

You will receive a passcode that is keyed to your *MHS* host name, therefore **IT IS IMPORTANT TO INCLUDE YOUR HOST NAME IN THE FORM**. Once you receive your passcode, simply execute

#### **QMAIL -!{passcode}**

replacing the "{passcode}" with the one you will be given. ex:

**QMAIL -!1234567890**

Would register *QMail* with the passcode 1234567890

Please note that passcodes will not be sent until a check is received. **P.O.s can dramatically extend the processing time before you get your passcode.**

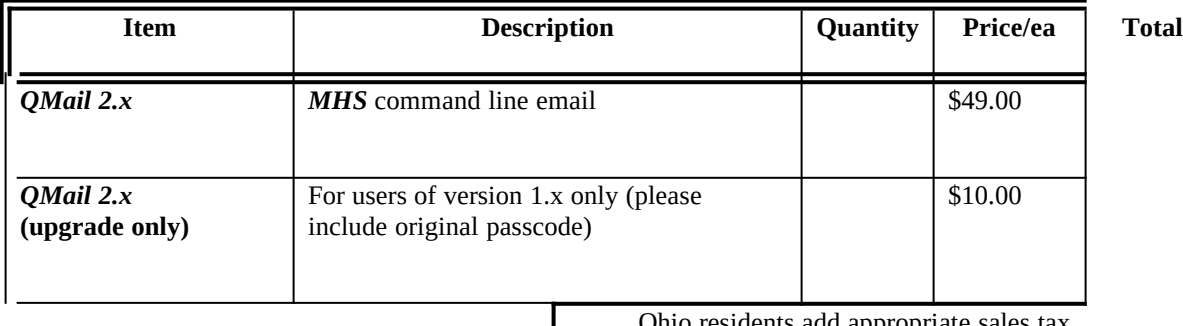

 $\overline{\phantom{a}}$  , and the contract of the contract of the contract of the contract of the contract of the contract of the contract of the contract of the contract of the contract of the contract of the contract of the contrac

 $\mathcal{L} = \{ \mathcal{L} \mid \mathcal{L} \in \mathcal{L} \}$ 

Ohio residents add appropriate sales tax

Total

My MHS hub name is \_\_\_\_\_\_\_\_\_\_\_\_\_\_\_\_\_\_\_\_\_\_\_

Please send my passcode via:

[ ] U.S. Mail<br>Address:

Address: \_\_\_\_\_\_\_\_\_\_\_\_\_\_\_\_\_\_\_\_\_\_\_\_\_\_\_\_\_\_\_\_\_\_\_\_\_\_\_\_\_\_\_\_\_\_\_\_\_\_\_\_\_\_\_

[ ] Internet mail. My address is: \_\_\_\_\_\_\_\_\_\_\_\_\_\_\_\_\_\_\_\_\_\_\_\_

[ ] Compuserve mail. My address is: \_\_\_\_\_\_\_\_\_\_\_\_\_\_\_\_\_\_\_\_\_\_